# Using the LOJIC Data Remapper Tool

The purpose of the LOJIC Data Remapper tool is to repoint **current lojicora1** oracle database connections and joins in **ArcMap** MXDs to the **new gisprep** enterprise database without having to open the MXD. Individual MXDs or directories containing MXDs can be selected for repointing via this tool. This tool cannot be used with ArcGIS Pro projects. Click [here](https://pro.arcgis.com/en/pro-app/latest/help/mapping/layer-properties/repair-broken-data-links.htm) to repair data sources for layers and tables in ArcGIS Pro.

**This tool does have limitations.** There are many different old, obsolete database connections in old MXDs that cannot be repointed with the Data Remapper tool. When it finds one of these obsolete connections, the **Data Connection window** pops up and the user must click the **Cancel** button to continue. See the appendix for examples of some of these obsolete connections.

**It is strongly recommended that users DELETE OLD MXDS THAT ARE NO LONGER IN USE especially if trying to change all MXDs in a directory. If you must keep these old MXDs with obsolete database connections, it is recommended that they be rebuilt with the current version of software or [repaired.](https://www.lojic.org/sites/default/files/file-repository/pdfs/training/ArcGIS1061/ArcGISDesktopBasic/MXDDatabaseConnection.pdf)**

### **Starting the Data Remapper Tool**

From the LOJIC Horizon Application Launch window, **click** on the **Data Remapper** app.

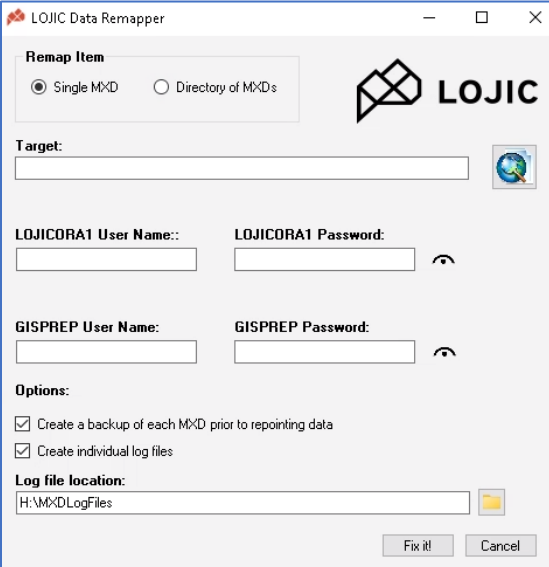

**Select** the Remap Item: **Single MXD** or **Directory of MXDs**.

**Navigate** to the appropriate MXD or Directory

**Enter** your **LOJICORA1** User Name and Password.

**Enter** your **GISPREP** Password. The User Name fills in automatically when the LOJICORA1 User Name is entered.

Review Options: (Both are on by default)

• **Create a backup of each MXD prior to repointing the data.** An MXD with the ending of " old" is created for each MXD.

• **Create individual log files.**

**Log file location:** A directory called **MXDLogFiles** is automatically created on the user H drive that contains individual MXD log files and a

comprehensive log file of all MXDs when the Directory of MXDs option is selected. Users can also create and/or navigate to a user created directory.

### **Click** the **Fix it!** Button.

While the tool is running, a **Processing** bar will appear across the bottom of the tool window and black Python boxes may appear. If a **Database Connection** window pops up, always click the **Cancel** button.

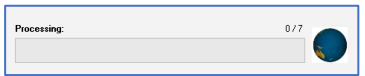

Data Remapper Prod

↭

#### **About Log Files:**

- The DataRemapperLog\_XXXXXXXXXXX files: Shows if any MXD update was **SUCCESS** or **FAILED**.
- Individual Log Files for each MXD (Example: MyMXD log XXXXXXXXXXXX) contain details about updates to individual layers and joins within that MXD or error messages.

A **Processing Complete!** message will appear when process is done.

#### **Examples of resultant mxds scenarios are on page 2.**

## Using the LOJIC Data Remapper Tool

#### **Appendix – Obsolete database connections**

Below are some examples of obsolete database connections that no longer work. There may be more across the system but if the Database Connection window pops up while running the Data Remapper tool, **always click the Cancel button**.

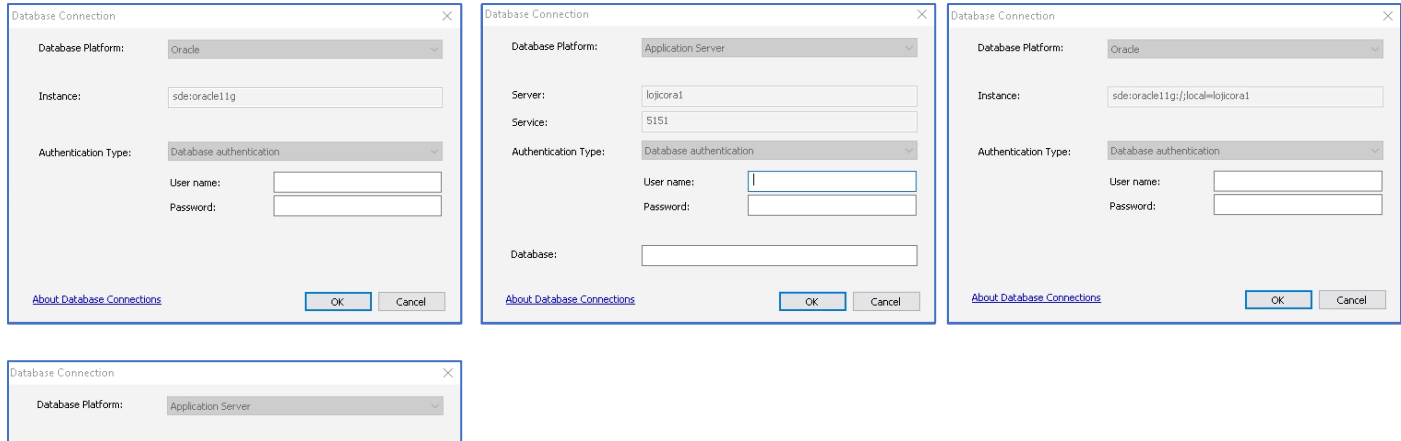

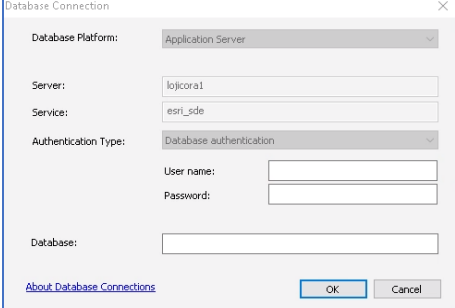

#### **Appendix - Resultant MXDs**

Below are examples of mxds and mxds pairs after rerunning the Data Remapper tool.

**Example 1: Successful conversion pair.** The mxd without old is the new mxd with the new gisprep database

connection. The \_old mxd is the original mxd with lojicora1 connections. It should be deleted after the new mxd is verified to work with the new database connections.

**Example 2: Failed conversion mxd.** If an old mxd exists without a companion mxd without the \_old

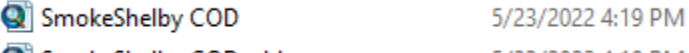

SmokeShelby COD\_old

5/23/2022 4:19 PM

**Q** Iroquois Homes Aerial\_old 5/23/2022 4:17 PM

extension, the conversion failed. Open the \_old mxd and try to repair in using the Esri repair database connections [process.](https://www.lojic.org/sites/default/files/file-repository/pdfs/training/ArcGIS1061/ArcGISDesktopBasic/MXDDatabaseConnection.pdf) If the Esri repair process does not work, rebuild or delete the mxd.